Fiche TD avec le logiciel  $\mathbb{R}$  : tdr1105

—————

# Initiation à l'analyse factorielle des correspondances

A.B. Dufour & M. Royer & J.R. Lobry

—————

Dans cette fiche, on étudie l'Analyse Factorielle des Correspondances. Cette technique statistique permet de réduire le nombre de variables, afin d'obtenir une représentation graphique des tableaux de contingence. Elle vise à y rassembler la quasi-totalité de l'information initiale, en s'attachant aux correspondances entre les caractères.

# Table des matières

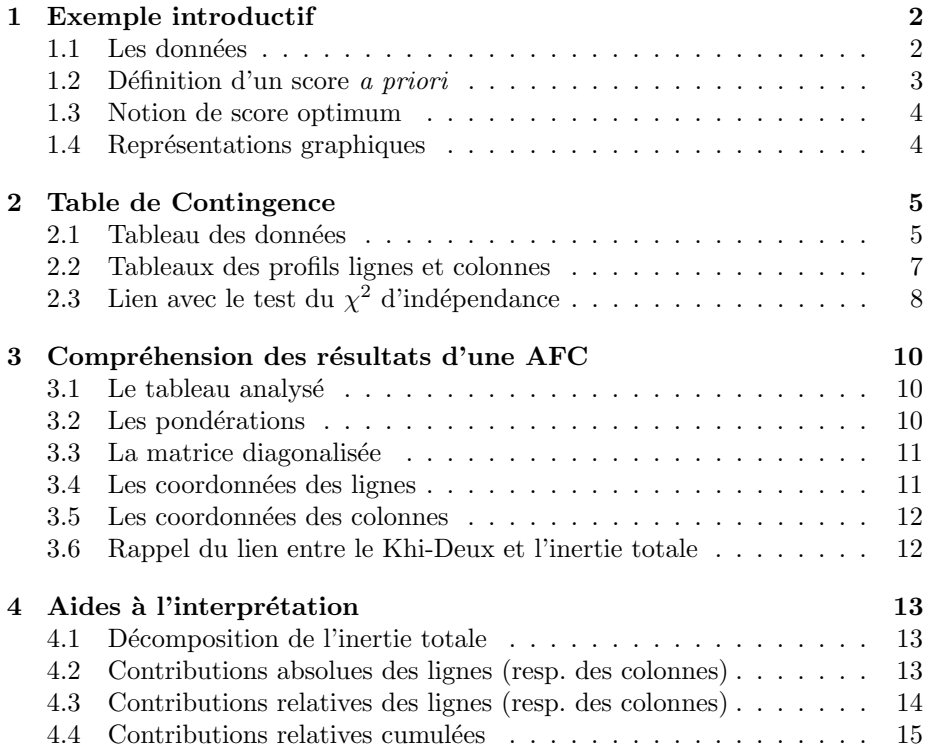

#### 5 Application : les embryons humains 15

 $\mathbf{R}$ éférences  $\qquad \qquad \mathbf{15}$ 

# 1 Exemple introductif

### 1.1 Les données

L'exemple porte sur la couleur des yeux et la couleur des cheveux de 592 étudiants. Les données ont été collectées dans le cadre d'un projet de classe par les étudiants d'un cours de statistique élémentaire à l'Université de Delaware [2].

```
snee74 <- read.table("http://pbil.univ-lyon1.fr/R/donnees/snee74.txt",
 header = TRUE)
names(snee74)
[1] "cheveux" "yeux" "sexe"
 head(snee74)
  cheveux yeux sexe
1 Noir Marron Male
2 Blond Bleu Femelle
3 Noir Bleu Male
4 Marron Marron Femelle
5 Roux Marron Male<br>6 Marron Bleu Male
   Marron
```
La couleur des cheveux est définie par 4 modalités : blond, marron, noir et roux.

cheveux <- snee74\$cheveux summary(cheveux) Blond Marron Noir Roux  $286$ 

La couleur des yeux est définie par 4 modalités : bleu, marron, noisette et vert.

yeux <- snee74\$yeux summary(yeux) Bleu Marron Noisette Vert<br>215 220 93 64 215 220 93 64

Le lien entre les deux couleurs s'obtient à l'aide d'un tableau croisé qui ventile la population entre les modalités de ces deux variables qualitatives. C'est une table de contingence.

(couleurs <- table(yeux, cheveux)) cheveux yeux Blond Marron Noir Roux<br>Bleu 94 84 20 17<br>Marron 7 119 68 26 Bleu Marron 7 119 68 26 Noisette 10 54 15 14 Vert 16 29 5 14

Par commodité, on transforme cet objet en un data.frame :

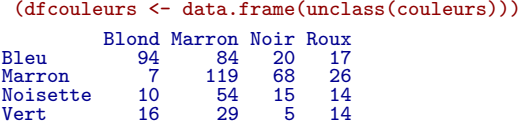

 $\mathbf{S}_{\text{BE}}$ 

 $\circledcirc$ 

Logiciel R version 2.11.1 (2010-05-31) – tdr1105.rnw – Page  $2/16$  – Compilé le 2011-11-08 Maintenance : S. Penel, URL : http://pbil.univ-lyon1.fr/R/pdf/tdr1105.pdf

### 1.2 Définition d'un score a priori

On va affecter *a priori* un score à chacune des colonnes (*couleur des cheveux*), par exemple  $(1,-1,-1,1)$ , qui opère une opposition entre cheveux foncés (Marron, Noir) et clairs (Blond, Roux).

```
scorecheveux <- c(1, -1, -1, 1)
names(scorecheveux) <- colnames(couleurs)
scorecheveux
Blond Marron Noir Roux
     1 \t -1 \t -1 \t 1
```
Pour chaque ligne de la table de contingence (couleur des yeux), une fréquence observée correspond à chaque couleur de cheveux. Ainsi, pour la modalité yeux Bleu on obtient :

```
dfcouleurs <- data.frame(unclass(couleurs))
dfcouleurs["Bleu", ]/sum(dfcouleurs["Bleu", ])
Blond Marron Noir Roux
Bleu 0.4372093 0.3906977 0.09302326 0.07906977
```
Il est alors possible de calculer le score moyen pour la modalité yeux Bleu :

```
yeux.bleu <- dfcouleurs["Bleu", ]/sum(dfcouleurs["Bleu", ])
yeux.bleu * scorecheveux
Blond Marron Noir Roux
Bleu 0.4372093 -0.3906977 -0.09302326 0.07906977
sum(yeux.bleu * scorecheveux)
[1] 0.03255814
```
Ce score moyen positif montre que les individus aux yeux Bleu ont des cheveux plutôt clairs.

Ce score moyen peut être calculé pour toutes les couleurs de yeux.

```
freqyeux \leftarrow apply(dfcouleurs, 1, function(x) x/sum(x))
 freqyeux
Blond 0.43720930 0.03181818 0.1075269 0.250000<br>Blond 0.43720930 0.13181818 0.1075269 0.250000<br>Marron 0.09302326 0.30909091 0.1612903 0.078125<br>Noir 0.09302326 0.30909091 0.1612903 0.078125<br>Roux 0.07906977 0.11818182 0.15053
 t(freqyeux)
Roux Blond Marron Noir Roux<br>Bleu 0.43720930 0.3906977 0.09302326 0.07906977<br>Marron 0.03181818 0.5409091 0.30909091 0.11818182<br>Noisette 0.10752688 0.5806452 0.16129032 0.15053763<br>Vert 0.25000000 0.4531250 0.07812500 0.21875
  scoreyeux \leftarrow apply(t(freqyeux), 1, function(x) sum(x * scorecheveux))
  scoreyeux
  Bleu Marron Noisette Vert
0.03255814 -0.70000000 -0.48387097 -0.06250000
```
Pour les yeux marrons, on obtient un score moyen égal à -0.7 qui est négatif et indique donc que les cheveux foncés dominent dans cette sous-population.

On pourrait assez bien séparer les 4 couleurs des yeux sur la base du score propos´e pour la couleur des cheveux. Cependant, deux questions se posent :

- ? Existe-t-il un score des cheveux qui permet de discriminer encore mieux la couleur des yeux ?
- $\star$  Lorsqu'on connaît moins bien le sujet, (ici, l'opposition *clair/foncé* est naturelle), comment définir un score qui permette de mieux comprendre la structure du tableau de données ?

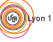

Logiciel R version 2.11.1 (2010-05-31) – tdr1105.rnw – Page  $3/16$  – Compilé le 2011-11-08 Maintenance : S. Penel, URL : http://pbil.univ-lyon1.fr/R/pdf/tdr1105.pdf

### 1.3 Notion de score optimum

L'Analyse Factorielle des Correspondances (AFC) est la méthode permettant de définir pour une table de contingence un score sur les colonnes tel que les scores moyens des lignes (obtenus en utilisant les fréquences des tableaux de profils) soient les plus séparés possibles, au sens de la variance de ces scores moyens. Et inversement.

Cette méthode choisit comme score optimal pour les colonnes (cheveux) les valeurs :

```
library(ade4)
ac \leftarrow dudi.coa(dfcouleurs, scannf = F, nf = 3)
rownames(ac$c1)
[1] "Blond" "Marron" "Noir" "Roux"
ac$c1[, 1]
[1] 1.8282287 -0.3244635 -1.1042772 -0.2834725
```
On vérifie que les valeurs extrêmes sont obtenues pour les modalités Blond et Noir, ce qui reflète que la structure majeure de ce jeu de données est l'opposition *clair/foncé*.

Exercice. Retrouver le score moyen des lignes (couleur des yeux) à partir des scores optimaux de la couleur des cheveux obtenus par l'AFC. Réponse :

```
Bleu Marron Noisette Vert
0.5474139 -0.4921577 -0.2125969 0.1617534
```
Il est important de noter que si on cherche d'abord les scores optimaux pour le critère couleur des yeux par la méthode AFC (coordonnées des lignes, li sous ade4), on obtient le même résultat :

```
[1] "Bleu" "Marron" "Noisette" "Vert"
[1] 0.5474139 -0.4921577 -0.2125969 0.1617534
```
Le raisonnement que l'on vient de tenir peut se reproduire dans la recherche de score moyen des couleurs de cheveux à partir des scores optimaux de la couleur des yeux.

```
rownames(ac$co)<br>[1] "Blond" "Ma
              "Marron" "Noir" "Roux"
ac$co[, 1]
[1] 0.8353478 -0.1482527 -0.5045624 -0.1295233
```
### 1.4 Représentations graphiques

On peut alors donner une représentation graphique des valeurs obtenues pour les scores des lignes (resp. des colonnes) pour le premier score optimal des colonnes (resp. des lignes).

score(ac)

Logiciel R version 2.11.1 (2010-05-31) – tdr1105.rnw – Page  $4/16$  – Compilé le 2011-11-08 Maintenance : S. Penel, URL : http://pbil.univ-lyon1.fr/R/pdf/tdr1105.pdf

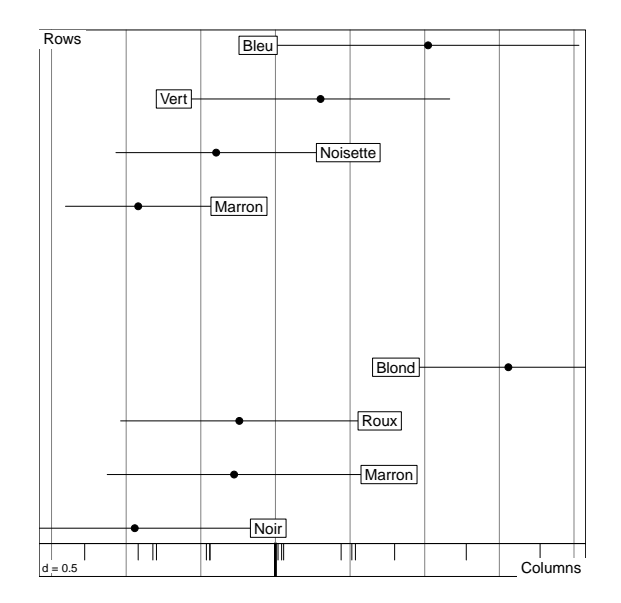

Et pour finir, on donne une représentation graphique des résultats obtenus sur les deux premiers scores optimaux.

scatter(ac)

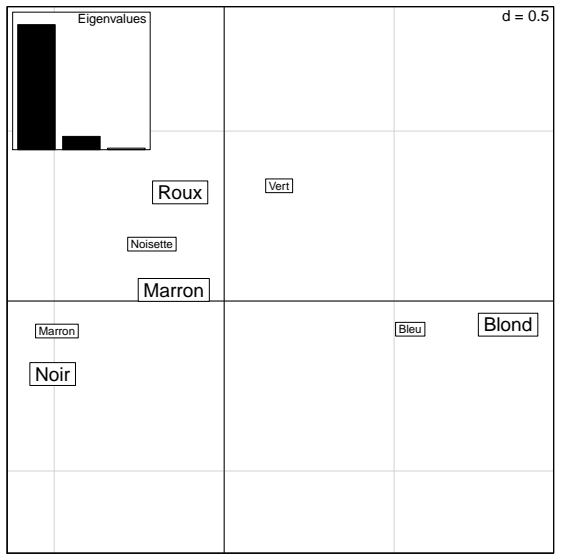

# 2 Table de Contingence

### 2.1 Tableau des données

La table engendrée par le croisement de deux variables qualitatives s'appelle une table de contingence observée. Il est important de rappeler que :

i) tout individu présente une modalité et une seule de chaque variable ;

Logiciel R version  $2.11.1$   $(2010-05-31)$  –  $tdr1105.rnw$  – Page  $5/16$  – Compilé le 2011-11-08 Maintenance : S. Penel, URL : http://pbil.univ-lyon1.fr/R/pdf/tdr1105.pdf

ii) chaque modalité doit avoir été observée au moins une fois, sinon elle est supprimée.

Les données proviennent d'une société d'assurance automobile. Les deux variables retenues pour l'analyse sont :

- 1. le mode de règlement : annuel, mensuel, semestriel ou trimestriel;
- 2. la situation maritale : célibataire, concubin, divorcé, marié ou veuf.

On construit la table de contingence liée à ces variables.

```
sitpay <- matrix(c(209, 1483, 41, 320, 60, 34, 151, 1, 70, 10, 535,
      2448, 33, 897, 135, 77, 245, 4, 139, 9), byrow = T, ncol = 5)
 colnames(sitpay) <- c("célibataire", "concubin", "divorcé", "marié",
      "veuf")
 rownames(sitpay) <- c("annuel", "mensuel", "semestriel", "trimestriel")
 sitpay
              célibataire concubin divorcé marié veuf\begin{array}{cccc} 209 & 1483 & 41 & 320 & 60 \\ 34 & 151 & 1 & 70 & 10 \end{array}annuel 209 1483 41 320 60
mensuel 34 151 1 70 10<br>
semestriel 535 2448 33 897 135<br>
trimestriel 77 245 4 139 9
semestriel 535 2448 33 897<br>trimestriel 77 245 4 139
trimestriel
```
Les informations de base sont le nombre total d'individus  $(n)$ , le nombre de modalités pour la variable 'mode de règlement'  $(I)$  et le nombre de modalités pour la variable 'situation maritale'  $(J)$ .

```
n <- sum(sitpay)
I <- nrow(sitpay)
J <- ncol(sitpay)
```
On peut construire le tableau des fréquences relatives où chaque terme est de la forme  $f_{ij} = \frac{n_{ij}}{n}$  (notée parfois  $p_{ij}$ .

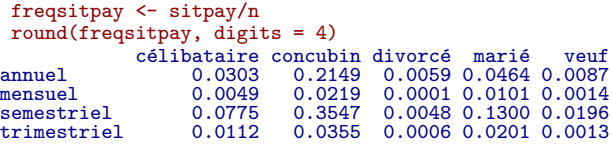

On peut obtenir différentes représentations graphiques de la table de contingence. Le principe est d'utiliser des symboles dont la surface est proportionelle aux effectifs :

library(gplots) balloonplot(as.table(sitpay))

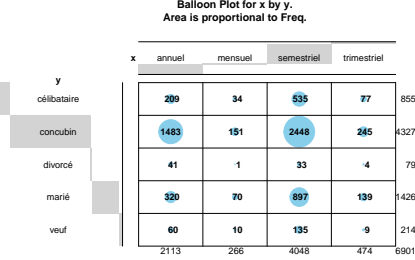

On retrouve ce principe dans la fonction table.cont du paquet ade4 :

Logiciel R version 2.11.1 (2010-05-31) – tdr1105.rnw – Page  $6/16$  – Compilé le 2011-11-08 Maintenance : S. Penel, URL : http://pbil.univ-lyon1.fr/R/pdf/tdr1105.pdf

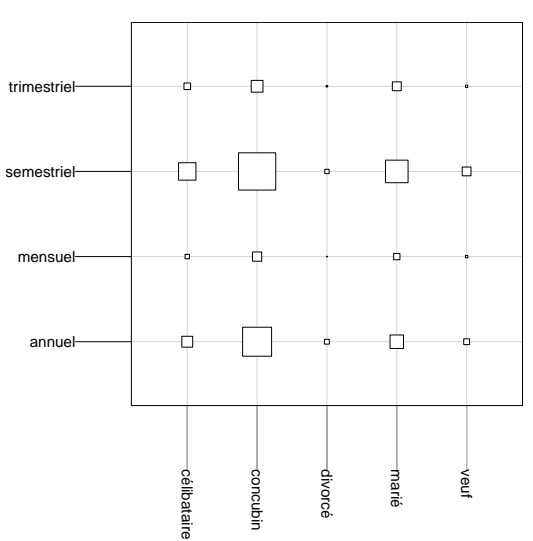

table.cont(sitpay, row.labels = rownames(sitpay), col.labels = colnames(sitpay),  $csize = 2$ 

La fonction mosaicplot permet de mettre en évidence les liens les plus importants :

```
mosaicplot(sitpay, shade = TRUE)
```
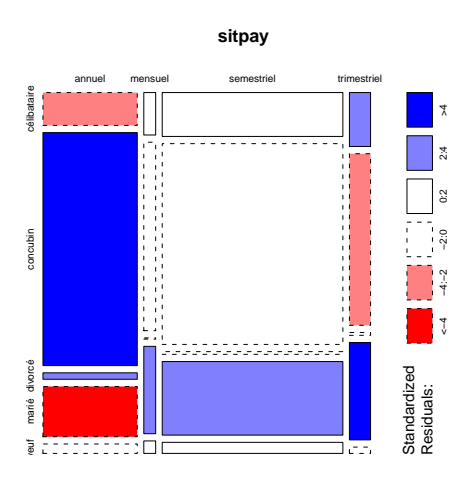

### 2.2 Tableaux des profils lignes et colonnes

On calcule maintenant les fréquences conditionnelles. Pour ce faire, on note  $V_1$ et  $V_2$ , les deux variables qualitatives étudiées.

### Profils lignes

Les fréquences conditionnelles associées aux profils lignes sont notées  $f_{i|j}$  et

Logiciel R version  $2.11.1$   $(2010-05-31)$  –  $tdr1105.rnw$  – Page  $7/16$  – Compilé le 2011-11-08 Maintenance : S. Penel, URL : http://pbil.univ-lyon1.fr/R/pdf/tdr1105.pdf

définies par

$$
f_{j|i} = P(V_2 = j | V_1 = i) = \frac{P(V_2 = j \cap V_1 = i)}{P(V_1 = i)}
$$

$$
f_{j|i} = \frac{\frac{n_{ij}}{n_i}}{\frac{n_i}{n_i}} = \frac{n_{ij}}{n_i}
$$

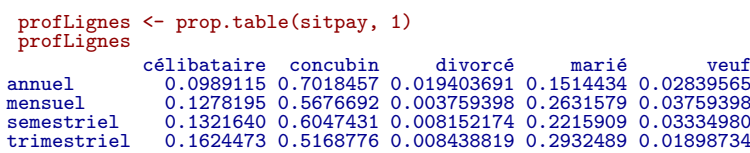

On vérifie que les sommes en lignes sont toutes égales à 1.

```
rowSums(profLignes)
    annuel mensuel semestriel trimestriel
1 1 1 1
```
#### Profils colonnes

Les fréquences conditionnelles associées aux profils colonnes sont notées  $f_{i|j}$  et définies par

$$
f_{i|j} = P(V_1 = i | V_2 = j) = \frac{P(V_1 = i \cap V_2 = j)}{P(V_2 = j)}
$$

$$
f_{i|j} = \frac{\frac{n_{ij}}{n_{.j}}}{\frac{n_{.j}}{n_{.j}}} = \frac{n_{ij}}{n_{.j}}
$$

profColonnes <- prop.table(sitpay, 2) profColonnes

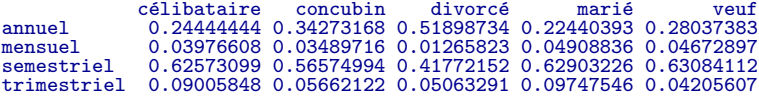

On vérifie également que les sommes en colonnes sont toutes égales à 1.

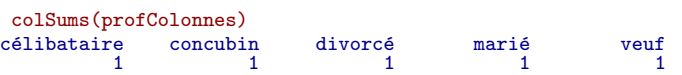

# 2.3 Lien avec le test du  $\chi^2$  d'indépendance

Le test du Khi-Deux d'indépendance entre deux variables est caractérisé par les deux hypothèses :

- $\star$   $H_0$  : les deux variables sont indépendantes
- $\star$   $\,H_1$  : les deux variables sont liées.

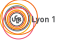

Logiciel R version 2.11.1 (2010-05-31) – tdr1105.rnw – Page  $8/16$  – Compilé le 2011-11-08 Maintenance : S. Penel, URL : http://pbil.univ-lyon1.fr/R/pdf/tdr1105.pdf

Sous l'hypothèse nulle  $H_0$ ,  $P(V_2 = j \cap V_1 = i) = P(V_1 = i) \times P(V_2 = j)$ .

Ainsi, sous  $H_0$ , la fréquence théorique est égale à  $\frac{n_i}{n} \times \frac{n_j}{n}$ .

On en déduit la table des effectifs théoriques (qui serait observée sous  $H_0$ ), en conservant les effectifs marginaux observés.

 $n_{i.} \times n_{.j}$ n reschi <- chisq.test(sitpay) reschi\$expected célibataire concubin divorcé marié veuf<br>mensuel 261.79032 1324.8734 24.188813 436.62339 65.52413<br>mensuel 32.95609 166.7848 3.045066 54.96537 8.24866<br>semestriel 501.52731 2538.1388 46.339951 836.46544 125.52847<br>trimestriel

que l'on peut obtenir également de la façon suivante :

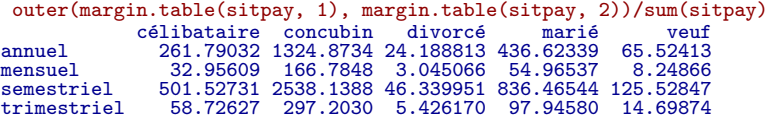

La statistique du test est la suivante :

$$
\chi^2 = \sum_{i=1}^{I} \sum_{j=1}^{J} \frac{(n_{ij} - \frac{n_i n_{.j}}{n})^2}{\frac{n_i n_{.j}}{n}}
$$

Elle tend vers une loi du  $\chi^2$  à  $(I-1) \times (J-1)$  degrés de liberté. Dans l'étude de la relation entre le mode de payement de l'assurance automobile et la situation maritale, le résultat au test du Khi-Deux est

reschi Pearson's Chi-squared test data: sitpay X-squared = 129.2212, df = 12, p-value < 2.2e-16

Comme la  $p$ -value est très faible, on rejette l'hypothèse nulle. Les variables sont liées. Il est alors intéressant d'explorer la structure de cette relation.

#### Définition

On appelle lien entre la modalité i de la variable  $V_1$  et la modalité j de la variable  $V_2$ , la quantité :

$$
\frac{1}{n}\frac{\left(n_{ij}-\frac{n_{i.}n_{.j}}{n}\right)^2}{\frac{n_{i.}n_{.j}}{n}}
$$

Les couples de modalités  $(i, j)$  qui correspondent aux liens les plus importants sont les plus responsables de la dépendance entre la variable  $V_1$  et la variable  $V_2$ .

Conclusion. Que la liaison entre les 2 variables soit statistiquement significative ou non, on peut explorer la structure du tableau plus en détail. Lorsque les variables présentent de nombreuses modalités, il est difficile d'extraire une information pertinente si on se contente d'observer le tableau de donn´ees. La technique de l'Analyse Factorielle des Correspondances (AFC) est là pour pallier cette déficience.

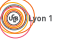

Logiciel R version 2.11.1 (2010-05-31) – tdr1105.rnw – Page  $9/16$  – Compilé le 2011-11-08 Maintenance : S. Penel, URL : http://pbil.univ-lyon1.fr/R/pdf/tdr1105.pdf

 $\circledcirc$ 

# 3 Compréhension des résultats d'une AFC

Les résultats de l'AFC de la table de contingence permettant d'étudier le lien entre le mode de payement et la situation maritale.

```
dfsitpay <- as.data.frame(sitpay)
afc \leftarrow dudi.coa(dfsitpay, scannf = F, nf = 3)
names(afc)
[1] "tab" "cw" "lw" "eig" "rank" "nf" "l1" "co" "li" "c1" "call"
[12] "N"
```
### 3.1 Le tableau analysé

Le tableau analysé est :

afc\$tab

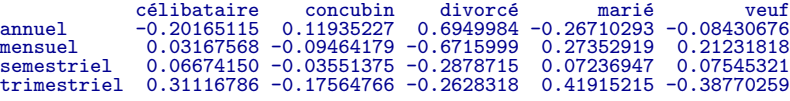

C'est le lien entre les effectifs théoriques et les effectifs observés.

(dfsitpay - reschi\$expected)/reschi\$expected

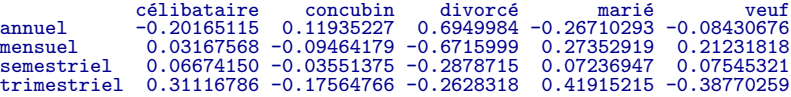

### 3.2 Les pondérations

Les pondérations des lignes et des colonnes sont les fréquences marginales de la table de contingence observée.

```
afc$cw
célibataire concubin divorcé marié veuf<br>0.12389509  0.62701058  0.01144762  0.20663672  0.03101000
 apply(dfsitpay, 2, function(x) sum(x)/n)
célibataire concubin divorcé marié veuf<br>0.12389509  0.62701058  0.01144762  0.20663672  0.03101000
 afc$lw
 annuel mensuel semestriel trimestriel
0.30618751 0.03854514 0.58658165 0.06868570
 apply(dfsitpay, 1, function(x) sum(x)/n)
 annuel mensuel semestriel trimestriel
0.30618751 0.03854514 0.58658165 0.06868570
```
 $\circledcirc$ 

### 3.3 La matrice diagonalisée

La matrice diagonalisée est  $H$ .

matZ <- as.matrix(afc\$tab) DI <- diag(afc\$lw) DrJ <- diag(sqrt(afc\$cw)) matH <- DrJ %\*% t(matZ) %\*% DI %\*% matZ %\*% DrJ

Le rang de la matrice analysée est donné par  $min(I - 1, J - 1)$  soit

 $min(I - 1, J - 1)$ [1] 3 afc\$rank [1] 3

Les valeurs propres et les vecteurs propres issus de cette diagonalisation sont :

```
eigen(matH)
$values
[1] 1.765310e-02 9.560696e-04 1.158312e-04 -1.528047e-18 -2.520770e-18
$vectors
\begin{bmatrix} 1 & [ , 1 ] & [ , 2 ] & [ , 3 ] & [ , 4 ] & [ , 5 ] \\ [1,] & 0.38337054 & -0.15133044 & 0.82387057 & 0.00000000 -0.3890545 \\ [2,] & -0.51798828 & 0.08710879 & -0.01869848 & -0.6187179 & -0.5838996 \\ [3,] & -0.34849169 & -0.61094688 & -0.13452330 & 0.5784541 & -0.reseigen <- eigen(matH)
```
On retrouve bien les valeurs propres de l'analyse.

```
reseigen$values
[1] 1.765310e-02 9.560696e-04 1.158312e-04 -1.528047e-18 -2.520770e-18
afc$eig
[1] 0.0176531021 0.0009560696 0.0001158312
```
### 3.4 Les coordonnées des lignes

Les coordonnées des lignes dites axes principaux s'obtiennent par  $\mathbf{Z}\mathbf{D}_J^{1/2}\mathbf{U}$ . Elles sont centrées, de variances  $\lambda$  et de covariances nulles.

matZ %\*% DrJ %\*% reseigen\$vectors[, 1:3]

```
[,1] [,2] [,3]
annuel -0.18496237 -0.01556050 -0.002942584
mensuel 0.15341763 0.04117812 -0.050292921
semestriel 0.05693235 0.01681398 0.005110564
trimestriel 0.25222413 -0.09733548 -0.002303726
 afc$li
                     Axis1 Axis2 Axis3<br>0.18496237 0.01556050 -0.002942584
annuel 0.18496237 0.01556050 -0.002942584
mensuel -0.15341763 -0.04117812 -0.050292921
semestriel -0.05693235 -0.01681398 0.005110564
trimestriel -0.25222413 0.09733548 -0.002303726
 sum(afc$li$Axis1 * afc$lw)
[1] -2.688821e-17
 sum(afc$li$Axis2 * afc$lw)
[1] 5.421011e-18
 sum(afc$li$Axis1 * afc$li$Axis1 * afc$lw)
[1] 0.01765310
 afc$eig[1]
[1] 0.01765310
 sum(afc$li$Axis2 * afc$li$Axis2 * afc$lw)
[1] 0.0009560696
afc$eig[2]
[1] 0.0009560696
sum(afc$li$Axis1 * afc$li$Axis2 * afc$lw)
[1] 1.626303e-19
```
Logiciel R version  $2.11.1$  (2010-05-31) – tdr1105.rnw – Page  $11/16$  – Compilé le 2011-11-08 Maintenance : S. Penel, URL : http://pbil.univ-lyon1.fr/R/pdf/tdr1105.pdf

### 3.5 Les coordonnées des colonnes

Les coordonnées des colonnes dites composantes principales s'obtiennent par  $D_J^{-1/2} \text{U} \Lambda^{1/2}$ . Elles sont centrées, de variances  $\lambda$  et de covariances nulles.

```
diag(1/sqrt(afc$cw)) %*% reseigen$vectors[, 1:3] %*% diag(sqrt(afc$eig))
\begin{bmatrix} .1 \\ .2 \\ 1,1 \end{bmatrix} \quad \begin{bmatrix} .2 \\ .2 \\ 0.025190629 \\ .12,1 \end{bmatrix} \quad \begin{bmatrix} .3 \\ .014471122 & -0.013293643 & 0.025190629 \\ .003401461 & -0.0002541451 \\ .0002541451 & -0.42275831 & -0.176559333 & -0.0135317134 \\ .001986870 & -0.012346472 & -0.012912574afc$co
Comp1 Comp2 Comp3<br>
concubin -0.1471122 0.013293643 0.0251909629<br>
concubin 0.08691466 -0.003401491 -0.0002541451<br>
divorcé 0.43275831 0.176559333 -0.0135317134<br>
marié -0.19886870 0.012346472 -0.0129125746<br>
veuf -0.01379796 -
 sum(afc$co$Comp1 * afc$cw)
[1] -5.795061e-17
 sum(afc$co$Comp2 * afc$cw)
[1] -3.85976e-17sum(afc$co$Comp1 * afc$co$Comp1 * afc$cw)
[1] 0.01765310
 afc$eig[1]
[1] 0.01765310
 sum(afc$co$Comp2 * afc$co$Comp2 * afc$cw)
[1] 0.0009560696
 afc$eig[2]
[1] 0.0009560696
 sum(afc$co$Comp1 * afc$co$Comp2 * afc$cw)
[1] -1.212951e-18
```
### 3.6 Rappel du lien entre le Khi-Deux et l'inertie totale

$$
I_T = \frac{\chi^2}{n}
$$

```
reschi$statistic
X-squared
129.2212
reschi$statistic/sum(sitpay)
X-squared
0.01872500
sum(afc$eig)
[1] 0.01872500
```
.

Logiciel R version 2.11.1  $(2010-05-31) - \text{tdr1105}$ .rnw – Page  $12/16$  – Compilé le 2011-11-08 Maintenance : S. Penel, URL : http://pbil.univ-lyon1.fr/R/pdf/tdr1105.pdf

# 4 Aides à l'interprétation

Les statistiques d'inertie sont importantes dans les analyses à pondérations non uniformes comme l'analyse factorielle des correspondances. Elles s'étendent à tout type d'analyse à un tableau. On les retrouve dans la fonction inertia.dudi. Pour les analyses à pondérations uniformes comme l'analyse en composantes principales, elles sont redondantes avec les cartes factorielles. C'est pourquoi les statistiques d'inertie sont présentées dans ce document.

```
aides <- inertia.dudi(afc, row.inertia = TRUE, col.inertia = TRUE)
names(aides)
[1] "TOT" "row.abs" "row.rel" "row.cum" "col.abs" "col.rel" "col.cum"
```
### 4.1 Décomposition de l'inertie totale

La somme des valeurs propres est égale à l'inertie totale du nuage de points.

$$
I_T = \sum_{k=1}^r \lambda_k
$$

où r représente le rang de la matrice diagonalisée. La quantité  $\lambda_k/I_T$  est l'inertie relative du vecteur principal de rang k.

IT <- sum(afc\$eig) IT [1] 0.01872500 afc\$eig/IT [1] 0.942755638 0.051058450 0.006185912 aides\$TOT inertia cum ratio 1 0.0176531021 0.01765310 0.9427556 2 0.0009560696 0.01860917 0.9938141 3 0.0001158312 0.01872500 1.0000000

La première colonne contient les valeurs propres  $\lambda_k$  de 1 à r. La seconde colonne contient la somme des valeurs propres de 1 à  $K : \sum_{k=1}^{K} \lambda_k$ . La dernière colonne contient l'inertie relative cumulé du nuage sur les  $K$  dimensions retenues :

$$
\frac{\sum_{k=1}^{K} \lambda_k}{\sum_{k=1}^{r} \lambda_k}
$$

### 4.2 Contributions absolues des lignes (resp. des colonnes)

L'inertie des projections sur la composante principale  $k$  se décompose en somme de contributions absolues  $(CA)$  de la variable (ou de la modalité) à la définition de  $k$ . Cela souligne les points qui contribuent le plus à l'analyse.

Soit $V_1^i$  le vecteur associé à la modalité  $i$  de la variable  $V_1$  comme par exemple le vecteur associé au payement semestriel de l'assurance automobile :

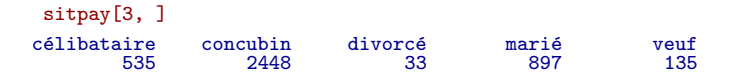

Logiciel R version  $2.11.1$  (2010-05-31) – tdr1105.rnw – Page  $13/16$  – Compilé le 2011-11-08 Maintenance : S. Penel, URL : http://pbil.univ-lyon1.fr/R/pdf/tdr1105.pdf

La contribution du point est définie par :

$$
CA_{u_k}(V_1^i) = \frac{\frac{1}{p_i.} < V_1^i / u_k >_{D_J}^2}{\lambda_k}
$$

aides\$row.abs

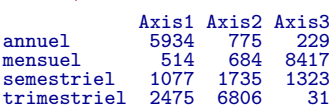

que l'on retrouve facilement à l'aide des valeurs retournées par l'objet dudi.coa.

```
afc$li[, 1] * afc$li[, 1] * afc$lu/afc$eig[1]annuel mensuel semestriel trimestriel
0.59338040 0.05139243 0.10770248 0.24752470
```
Notez que les résultats donnés par la fonction inertia.dudi sont multipliés par 1000 pour faciliter la lecture.

### 4.3 Contributions relatives des lignes (resp. des colonnes)

L'inertie totale se décompose en contributions à la trace des lignes (et des colonnes). Le carré de la norme de la variable ou de la modalité se décompose en contributions relatives  $(CR)$  des composantes à la représentation de la ligne i (resp. de la colonne  $j$ ). Les contributions relatives sont des carrés de cosinus.

$$
CR_{u_k}(V_1^i) = \frac{V_1^i/u_k >_{D_J}^2}{\|V_1^i\|_{D_J}^2}
$$

aides\$row.rel

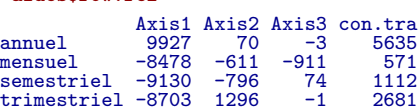

que l'on retrouve, dans le cas du payement semestriel :

 $(afc$li[3, ] * afc$li[3, ])/(sum(afc$tab[3, ] * afc$tab[3, ] * afc$cv))$ Axis1 Axis2 Axis3 semestriel 0.9130092 0.07963387 0.007356896

Notez que :

- 1. les résultats sont également multipliés par 1000,
- 2. les résultats obtenus sont bien sûr tous supérieurs à  $0$  : le signe est rajouté afin de situer la modalité sur les axes,
- 3. la dernière colonne contient la contribution à la trace :

```
temp <- (afc$tab[3, ] * sqrt(afc$cw)) * sqrt(afc$lw[3])
sum(temp * temp)/sum(afc$eig)
[1] 0.1112115
```
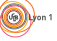

Logiciel R version  $2.11.1$  (2010-05-31) – tdr1105.rnw – Page  $14/16$  – Compilé le 2011-11-08 Maintenance : S. Penel, URL : http://pbil.univ-lyon1.fr/R/pdf/tdr1105.pdf

### 4.4 Contributions relatives cumulées

Ce dernier tableau contient, pour chaque ligne  $V_1^i$  la somme des contributions relatives. Ce sont les carrés des cosinus entre un vecteur et un sous-espace de projection.

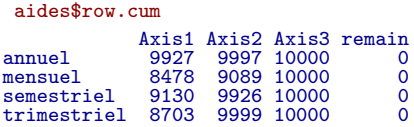

La case remain est ici égale à 0 car nous avons conservé toutes les valeurs propres de l'analyse. Dans le cas contraire, cette colonne contient la somme des contributions relatives du sous-espace qui n'a pas été retenu.

# 5 Application : les embryons humains

La recherche scientifique ne soulève que peu de controverse ou de résistance de la part du grand public. Dans quelques cas, rares, le débat entre science, morale et religion resurgit. C'est le cas de la recherche sur les embryons humains.

L'analyse que nous nous proposons de réaliser est adaptée de l'article Attitudes towards Embryo research, worldviews and the moral status of the Embryo Frame [1]. Les données ont été recueillies au près du grand public dans 9 pays européens et elles concernent le statut accordé à l'embryon.

A human embryo that is a few days old  $\dots$  (1) "is a mere cluster of cells, and it makes no sense to discuss its moral condition"; (2) "has a moral condition halfway between that of a cluster of cells and that of a human being"; (3) "is closer in its moral condition to a human being than to a mere cluster of cells"; (4) "has the same moral condition as a human being."

Les données sont rangées dans la table de contingence ci-dessous. Répondre à la question "Peut-on faire une typologie des pays ?".

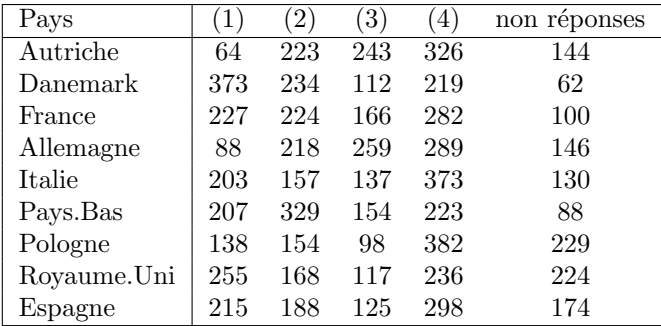

Pour entrer les données, utilisez :

res <- data.frame() fix(res)

Logiciel R version 2.11.1 (2010-05-31) – tdr1105.rnw – Page  $15/16$  – Compilé le 2011-11-08 Maintenance : S. Penel, URL : http://pbil.univ-lyon1.fr/R/pdf/tdr1105.pdf

(O))

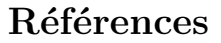

- [1] R Pardo and F. Calvo. Attitudes towards embryo research, worldviews and the moral status of the embryo frame. Science Communication, 30, 1 :8–47, 2008.
- [2] R.D. Snee. Graphical display of two-way contingency tables. The American Statistician, 28 :9–12, 1974.

Logiciel R version  $2.11.1$   $(2010-05-31)$  –  $tdr1105.rnw$  – Page  $16/16$  – Compilé le 2011-11-08 Maintenance : S. Penel, URL : http://pbil.univ-lyon1.fr/R/pdf/tdr1105.pdf